In der Jahresübersicht werden Summen über die letzten beiden Jahre angezeigt. Zum einen wird die Gesamtsumme entsprechend der Selektionsbedingungen anzeigt, zum anderen werden Summen nach unten aufgeführten Kriterien gebildet. Weiterhin findet eine Gegenüberstellung statt, sofern ein Unternehmen und eine Abteilung ausgewählt wurden. Andernfalls wird nur das entsprechende Unternehmen oder die entsprechende Kostenstelle angezeigt.

## **Folgende Kriterien gibt es:**

- Anzahl Mitarbeiter nach Geschlecht
- Anzahl Mitarbeiter nach Vertragsart
- Bewegung (Fluktuation und Neueinstellung)
- 
- 1. **Auswahl nach Datum** = heute: Ist-Stand
	- > heute: Forecast: zukünftige Einstellungen und Kündigungen sind enthalten
	- < heute: zeigt den Stand an, der damals vorhanden war
- 2. **Periodenvergleich**
- zwischen zwei Jahren, z. B. 2018 und 2017
- 3. **FTE vs. Head**

Die geleisteten Gesamtstunden pro Jahr werden durch die Anzahl der Vollzeit-Stunden geteilt ([siehe Vollzeitäquivalent](https://confluence.personalabteilung.cloud/display/TEST/Reporting)).

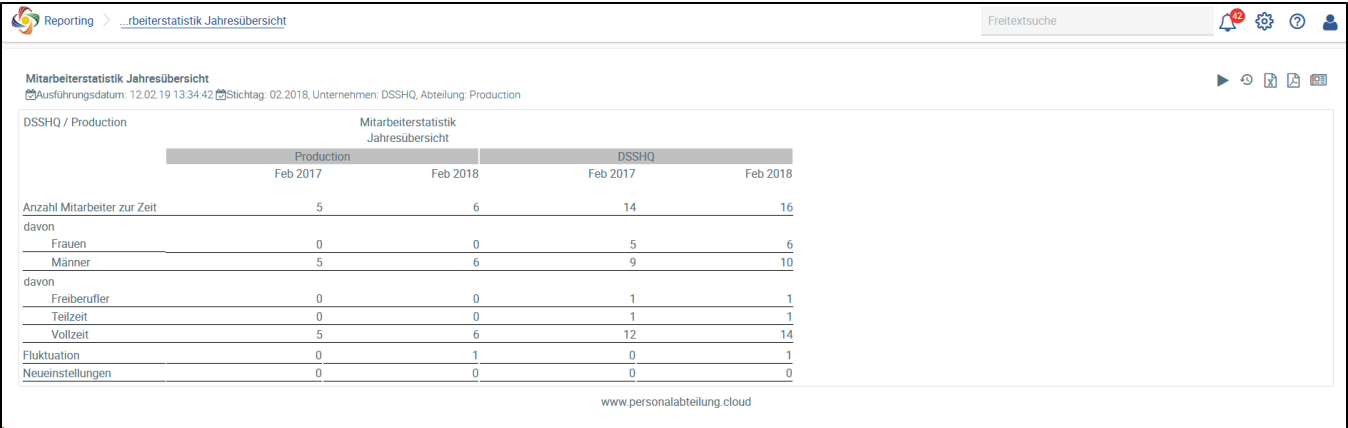